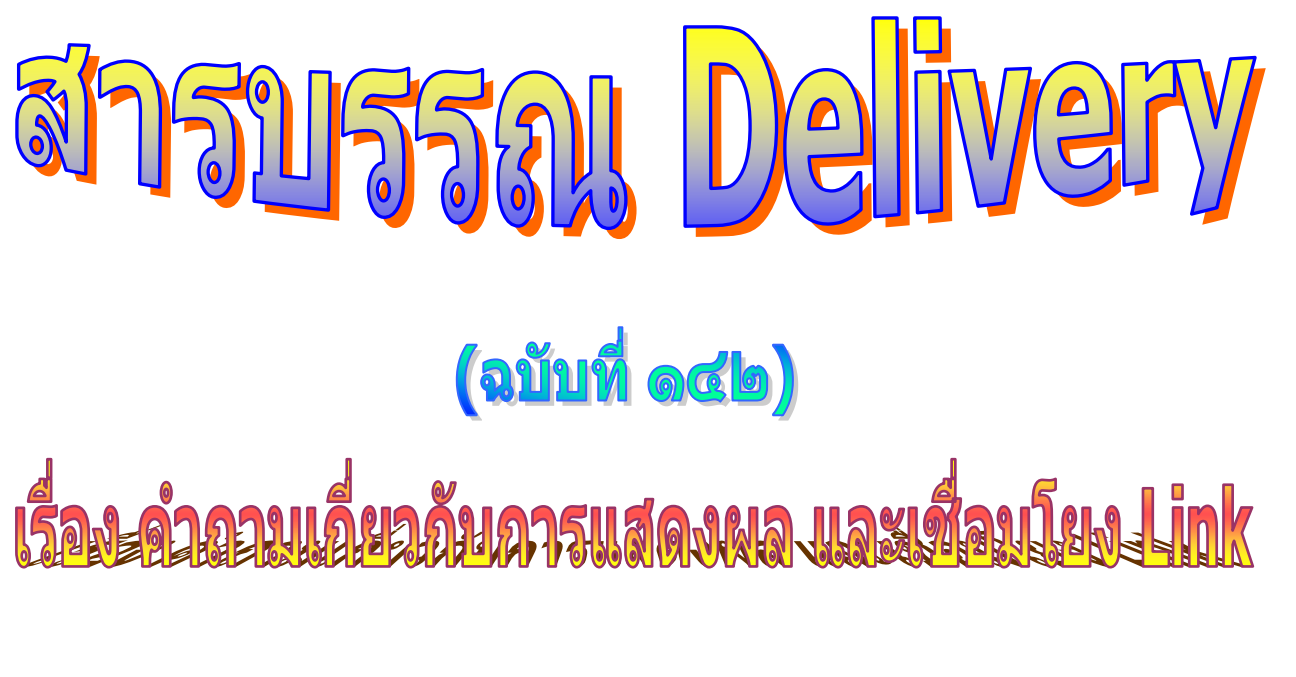

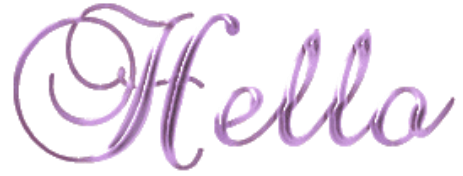

**อย่าลืมนะ... ท่านสามารถดู e-mail แบบเต็มจอภาพ ได้โดยการ Double Click ที่ e-mail ฉบับนั้น ๆ**

หลังจากที่ได้มีกา<del>ส่</del>งแบบสอบถามความคิดเห็นเกี่ยวกับโครงกา<sub>้</sub>สารบรรณDelivery" ไปยัง นขต.ทอ.และมีหลายหน่วยได้ส่งกลับมายังทีมงานแล้วนั้น ในหัวข้อ "ข้อเสนอแนะเพิ่มเติม" มีบางท่านอยากให้ใน e-mail ฉบับที่ส่งในแต่ละวันทำ Link เชื่อมโยงไปยังฉบับเก่า ๆ ด้วย ได้หรือไม่ และบางท่านแนะนำว่าควรจัดทำสารบรรณDelivery ให้พอดีกับหน้าจอแสดงผล วันนี้สารบรรณ Delivery จึงขอชี้แจงใน ๒ เรื่องดังกล่าวให้ได้ทราบทั่วกันนะจ๊ะ

**กรณีการท า Link เชื่อมโยงฉบับเก่าใน e-mail ที่ส่งในแต่ละวัน**

ี ขอชี้แจงว่า การทำLink เชื่อมโยงนั้น สามารถกระทำได้ แต่หาอทำ Link เพื่อเชื่อมโยง ้ไปยังฉบับเก่า ๆ ใน e-mail ที่ส่งในแต่ละวัน เกรงว่าจะไม่สะดวก เพราะจะทำให้การนำเสนอในแต่ละวันนั้น ยาวเกินไป และขนาดของe-mail ก็จะเพิ่มขึ้นด้วยอาจทำให้ผู้อ่านเกิดความรำคาญได้โดยเฉพาะอย่างยิ่ง ้ผู้อ่านหลายท่านเปิดอ่านผ่านมือถือซึ่งถ้าเนื้อหาe-mail ในการนำเสนอยาวเกินไฟรือขนาดของe-mail ใหญ่เกินไปก็คงไม่สะดวก และที่สำคัญ หากมีการนำเสนอเนื้อหาที่เกี่ยวเนื่องกับฉบับที่ผ่านมา ก็จะ ระบุไว้ให้ทราบด้วยแล้ว

**ฉะนั้น ขอแนะน าว่า หากท่านใดที่ต้องการอ่านสารบรรณ Delivery ย้อนหลัง สามารถเข้าไป Download ได้ที่ Internet และ Intranet ของ สบ.ทอ.ในหัวข้อ KM งานสารบรรณ น่าจะเป็นทางเลือกที่ดีที่สุดกับทุกฝ่ายนะจ๊ะ**

**ขั้นตอนการ Download ใน Internet สบ.ทอ.**

 เปิด Internet Website ของ สบ.ทอ. [\(www.admin.rtaf.mi.th\)](http://www.admin.rtaf.mi.th/) จะพบหัวข้อ KM งานสารบรรณ

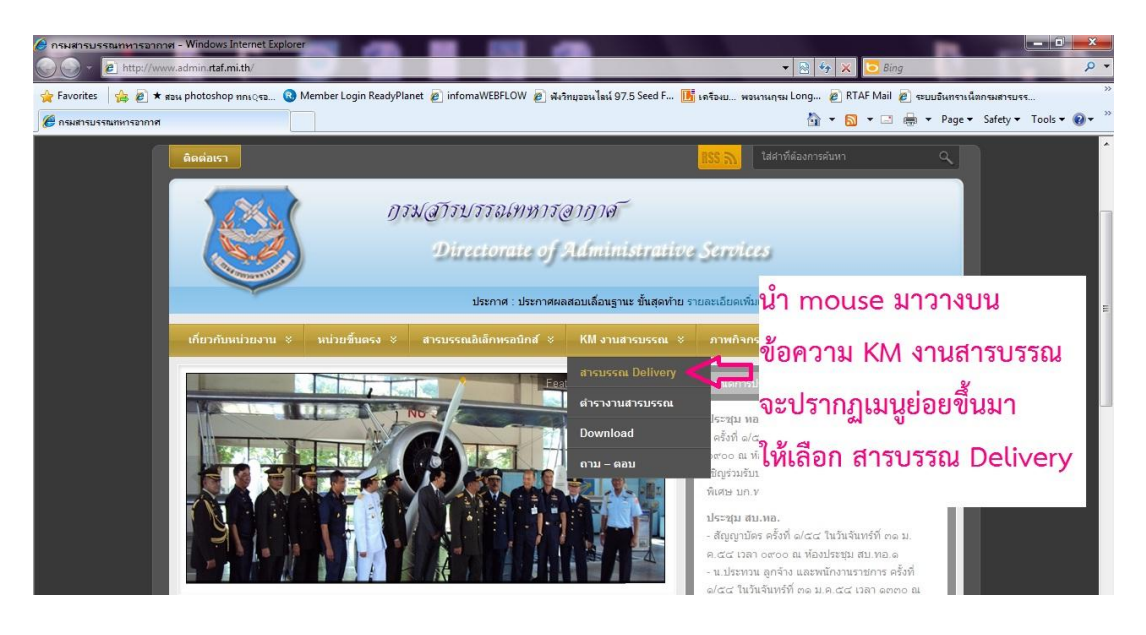

 หลังจากเลือกหัวข้อ KM งานสารบรรณ และเลือก สารบรรณ Delivery แล้วจะ ้ ปรากฏรายการสารบรรณ Delivery ทั้งหมดที่ได้เคยนำเสนอไว้แล้วจนถึงปัจจุบัน สามารถเลือก Click ฉบับที่ต้องการเพื่อ Download ได้เลย

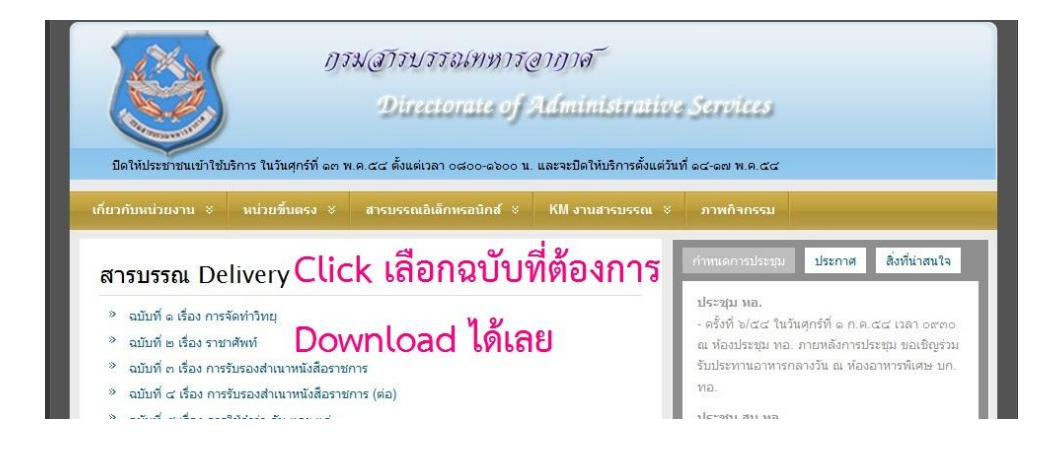

## **ขั้นตอนการ Download ใน Intranet สบ.ทอ.**

 เปิด Intranet Website ของ สบ.ทอ. [\(www.admin.is.rtaf.mi.th\)](http://www.admin.is.rtaf.mi.th/) จะพบหัวข้อ KM งานสารบรรณ

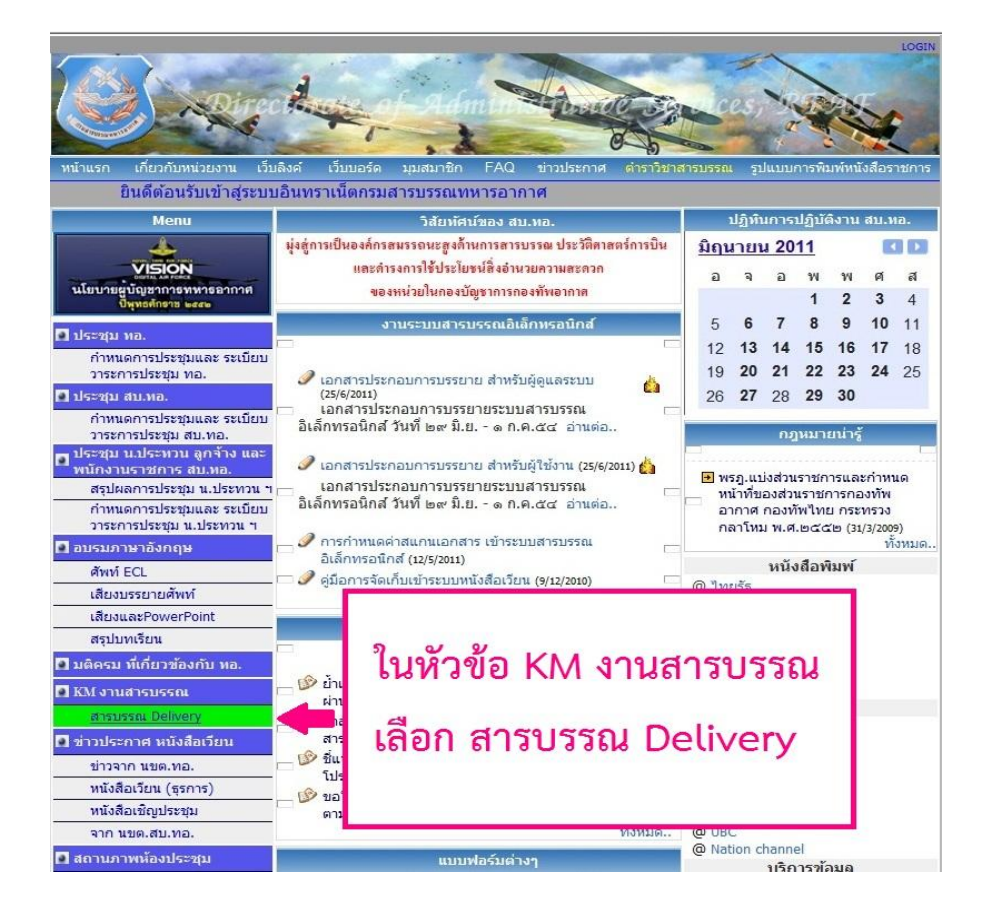

 หลังจากเลือกหัวข้อ KM งานสารบรรณ และเลือก สารบรรณ Delivery แล้วจะ ้ปรากฏรายการสารบรรณ Delivery ทั้งหมดที่ได้เคยนำเสนอไว้แล้วจนถึงปัจจุบัน สามารถเลือก Click ฉบับที่ต้องการเพื่อ Download ได้เลย

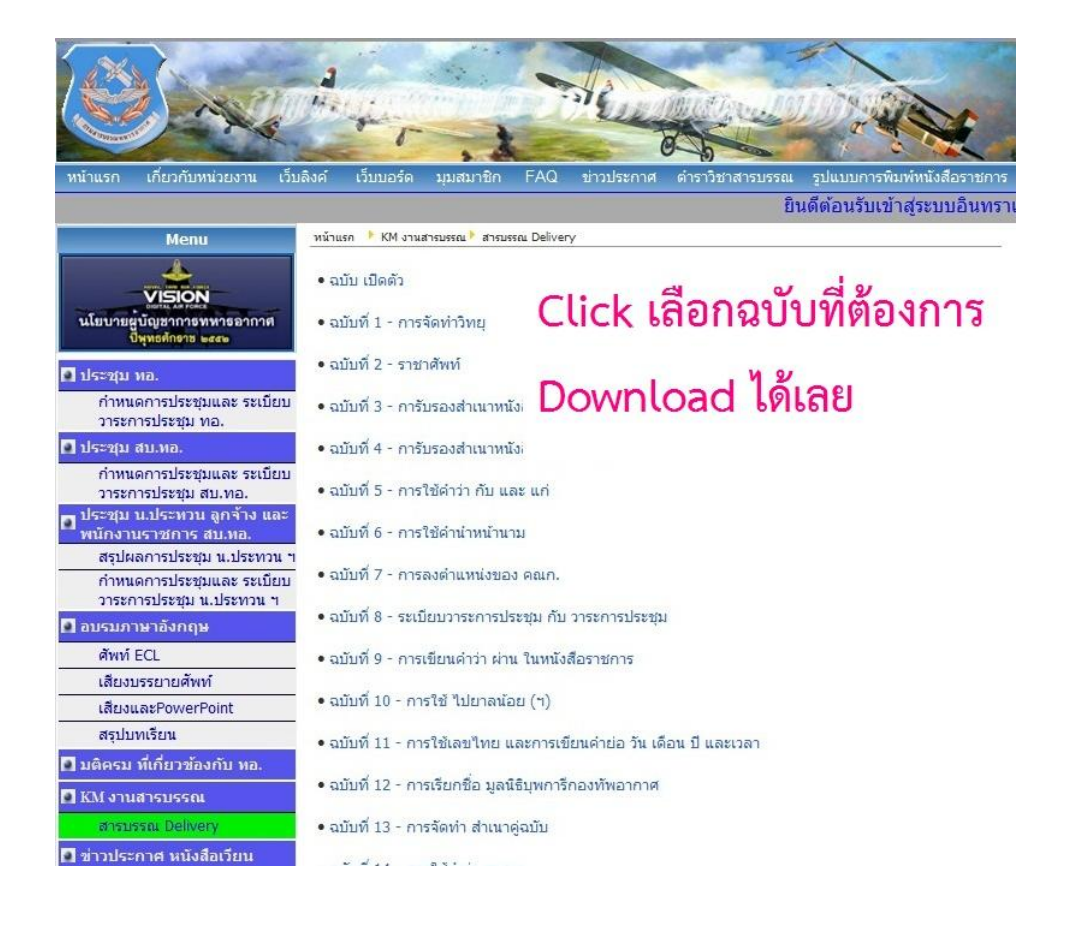

## **กรณีการจัดท า สารบรรณ Delivery ให้พอดีกับหน้าจอแสดงผล**

ี ขอชี้แจงว่า ทุกครั้งที่มีการจัดทำสารบรรณ Delivery และนำเสนอสู่ข้าราชการ ทอ. ี่ทีมงานได้จัดข้อมูล และรูปแบบต่าง ๆ ใ<del>น</del>mail ให้แสดงผลได้พอดีกับหน้าจอแสดงผ**ุ**่ของผู้จัดทำ แล้ว และได้แจ้งไว้ใน e-mail ทุกฉบับว่า

**อย่าลืมนะ... ท่านสามารถดู e-mail แบบเต็มจอภาพ ได้โดยการ Double Click ที่ e-mail ฉบับนั้น ๆ และสามารถดูสารบรรณ Delivery ย้อนหลังได้ที่ Internet และ Intranet ของ สบ.ทอ. หัวข้อ KM งานสารบรรณ**

และ

**\*\* หมายเหตุ : e-mail สารบรรณ Delivery แสดงภาพอย่างสมบูรณ์ที่ความละเอียด ๑๒๘๐ x ๑๐๒๔ pixels \*\***

ฉะนั้น หากท่านDouble Click และปรับความละเอียดให้ได้๑๒๘๐ x ๑๐๒๔ pixels ท่านจะสามารถเห็นการแสดงผลได้เต็มหน้าจอ และหากไม่เป็นไปตามนี้ แสดงว่าเครื่องคอมพิวเตอร์ ของท่าน Spec. อาจไม่สามารถแสดงผลด้วยความละเอียดดังกล่าวได้จ้ะ

> **ทีมงานสารบรรณ Delivery ยินดีให้ค าปรึกษาเกี่ยวกับงานสารบรรณทุกอย่าง ฉะนั้น หากมีข้อสงสัย ไม่ว่าจะเป็นเรื่องใดก็ตาม สามารถสอบถามมายังสารบรรณ Delivery ได้ตลอดนะจ๊ะ**

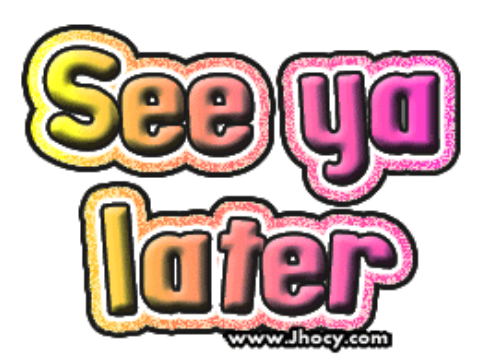